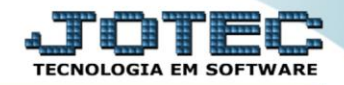

## **RELATÓRIO DE COTAÇÕES** *COREDCA00*

- *Explicação: Este relatório apresenta todas as cotações inseridas no sistema, podendo filtrar os dados por código de cotação ou data. Assim como o relatório de requisições também pode ser gerado em arquivo TXT ou PDF.*
- *Envio de cotação por e-mail: Ao gerar um relatório gráfico de cotações, o usuário tem a opção de enviar ao fornecedor via e-mail. Para isso, o campo e-mail no cadastro do fornecedor deve estar preenchido corretamente e os dados de e-mail da empresa devem estar atualizados no Arquivo/Empresa do módulo Faturamento. Para produtos que contém receitas de produção cadastradas no módulo Estoque, o JOTEC disponibiliza a opção de anexar arquivos em formato PDF no cadastro dessas receitas. Caso isso seja feito, o mesmo anexo também pode ser enviado junto à cotação para o fornecedor.*

## Para realizar essa operação acesse o módulo: *Compras***.**

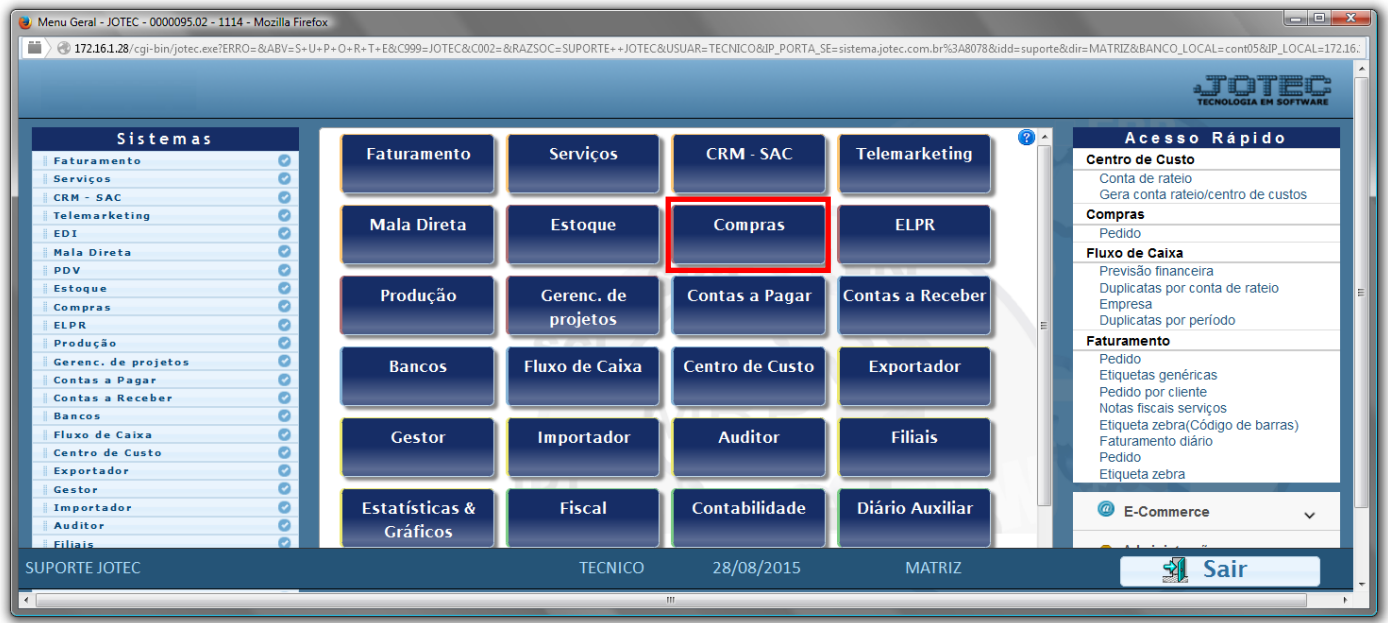

Em seguida acesse: *Relatório > Cotações*.

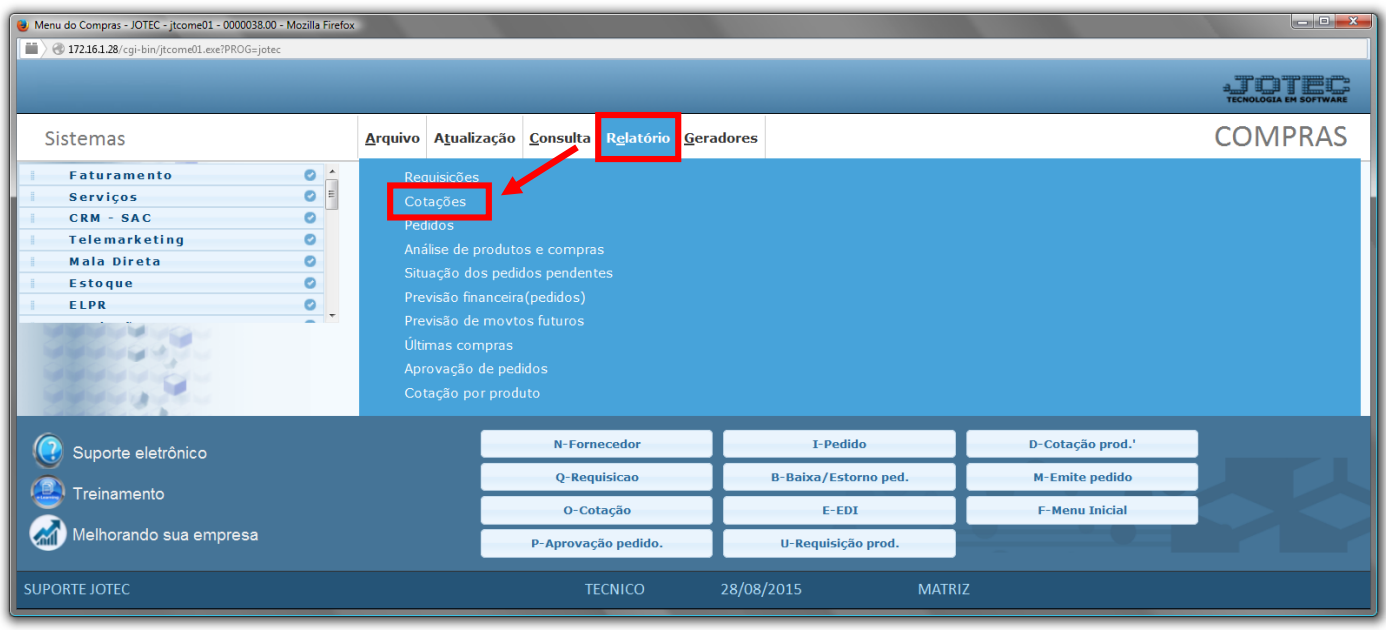

- Será aberta a tela, conforme abaixo.
- Selecione o *(1)Formulário "já previamente cadastrado"*.
- Informe a *(2)Cotação "inicial e final"* e a *(3)Data "inicial e final"* serem consideradas na emissão.
- Se sua impressão for do tipo gráfica, marque a flag *"Impressão Gráfica"* no quadro *(4)Tipo Impressão* . Feito isso, serão abertas "*flags*" com opções a serem consideradas na impressão gráfica.
- Clique no ícone da *"Impressora"* para emitir o relatório.

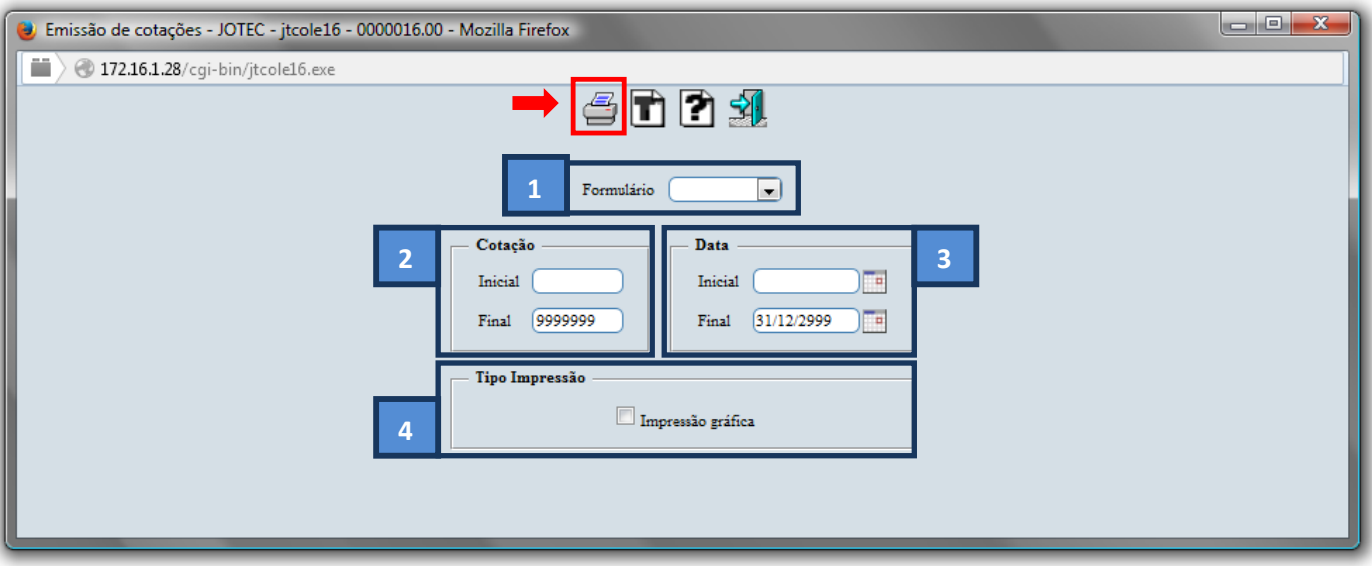

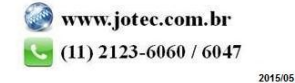

Selecione a opção: *Gráfica Normal – PDF com Logotipo* e clique na *Impressora*.

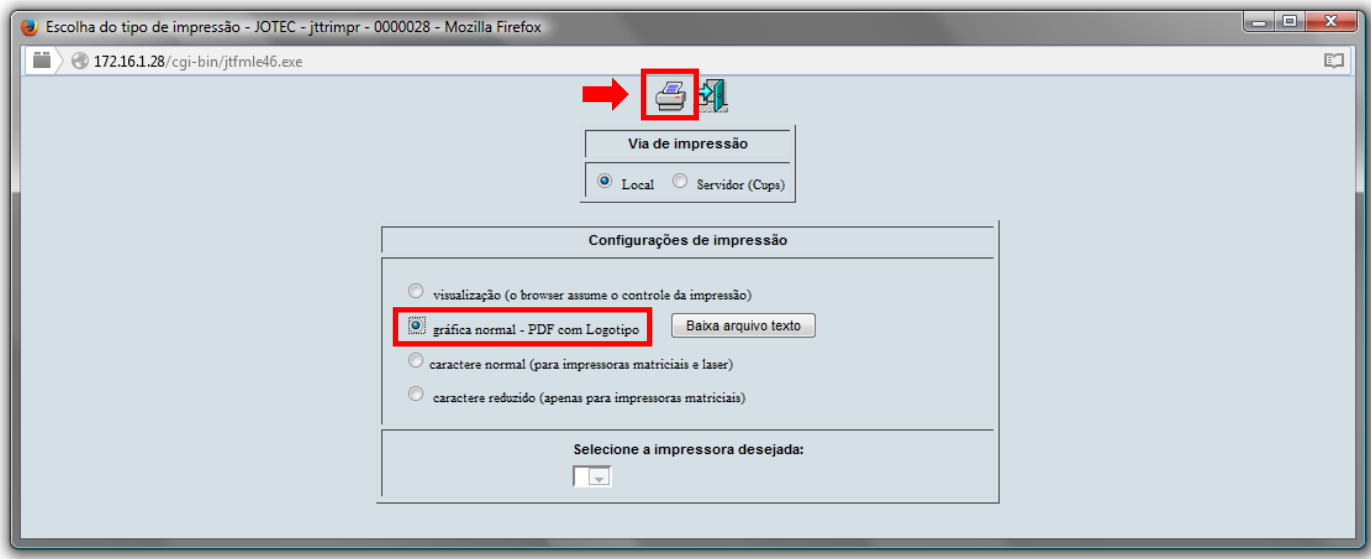

*Será aberto o relatório desejado.*

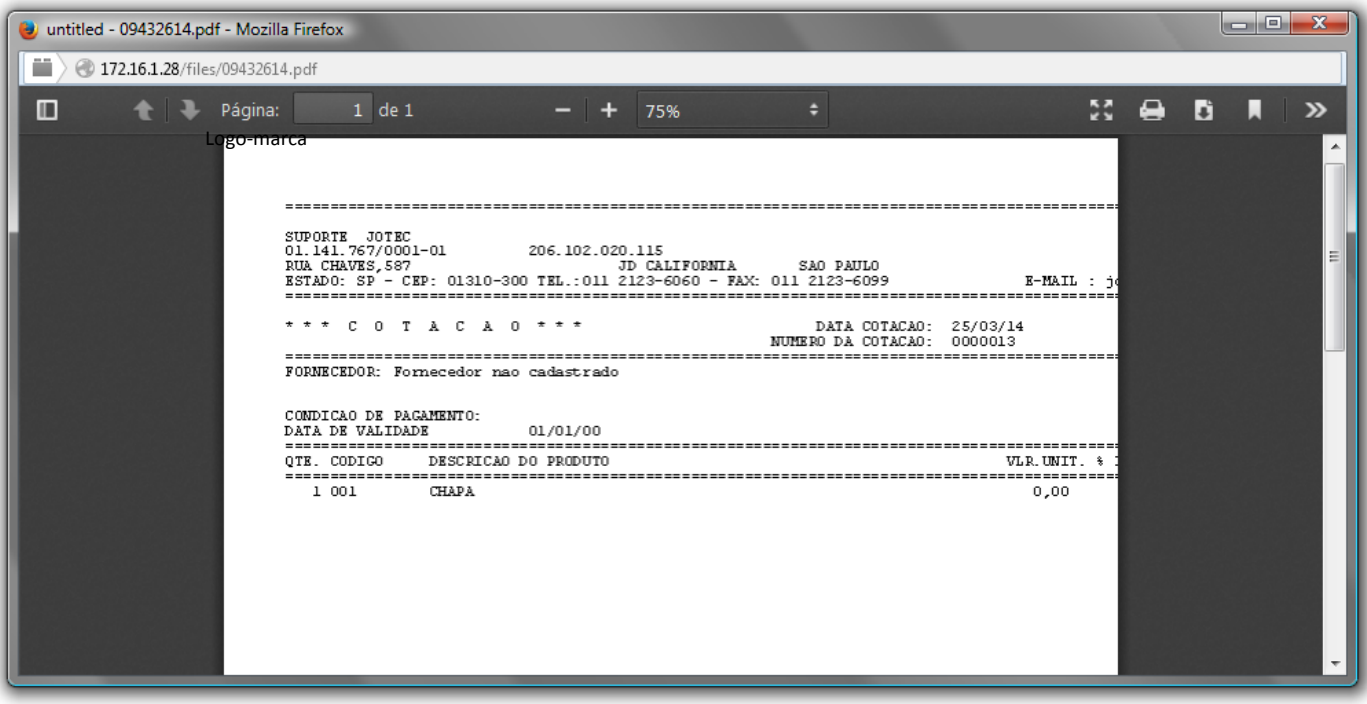

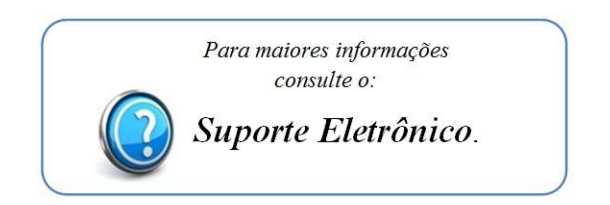